**WARNING:** To reduce the risk of electric shock or **11** • Plug the power cord into an AC outlet that is easily  $\,$  er from the computer by unplugging the po outlet (not by unplugging the power cord from the computer). • If provided with a 3-pin attachment plug on your power cord, plug the cord into a grounded (earthed) 3-pin outlet. Do not disable the power cord grounding pin, for example, by attaching a 2-pin adapter. The grounding pin is an important safety 

For more safety and regulatory information, and for battery disposal information, refer<br>to the *Regulatory, Safety and Environmental Notices*. Click **Start**, click **Help and Support**, and then click **User Guides**.

 feature.

## Setup your Printer

**WARNING:** To reduce the possibility of heat-related injuries or of overheating<br>the computer, do not place the computer directly on your lap or obstruct the computer air vents. Use the computer only on a hard, flat surface. Do not allow another hard surface, such as an adjoining optional printer, or a soft surface, such as pillows or rugs or clothing, to block airflow. Also, do not allow the AC adapter to contact the skin or a soft surface, such as pillows or rugs or clothing, during operation. The computer and the AC adapter comply with the user-accessible surface temperature limits defined by the International Standard for Safety of Information Technology Equipment (IEC 60950).

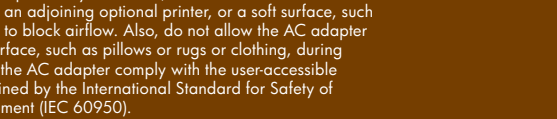

The information contained herein is subject to change without notice. The only warranties for HP products and services are set forth in the express warranty statements accompanying such products and services. Nothing herein should be construed as constituting an additional

© Copyright 2008 Hewlett-Packard Development Con Windows is a U.S. registered trademark of Microsoft Cor

First Edition: May 2009

warranty. HP shall not be liable f

Contact HP for support: 1-800-HP INVENT (1-800-474-6836)

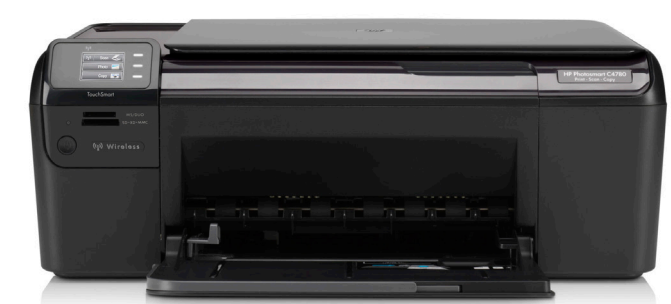

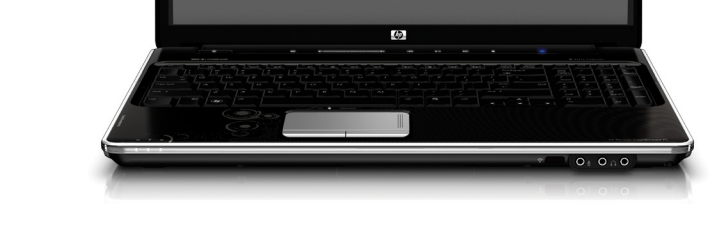

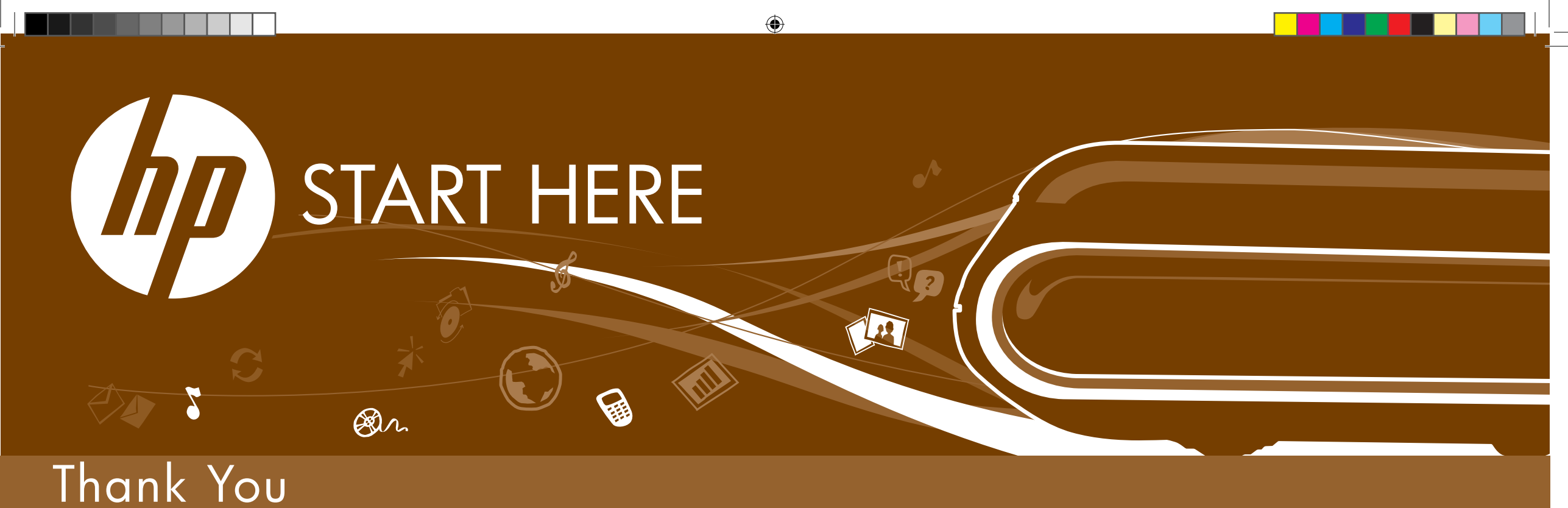

## QUICK SETUP

Open the Notebook box and follow the included setup instructions. These instructions will guide you through setting up and registering your Notebook.

Once you have completed setting up your Notebook return to this setup poster and insert the HP Wireless Solutions CD to run the router and printer setup wizards.

CAUTION: Do not remove the router or the printer from their boxes yet!

## Setup your Router

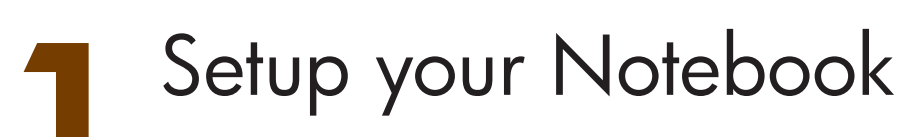

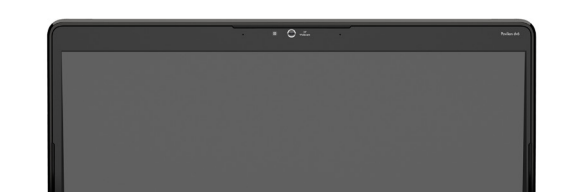

Insert the HP Wireless Solutions CD and remove the router from the box.

Follow the on-screen instructions for setting up your router. When the on-screen instructions prompt you to plug in your router into your modem, make sure you power cycle the modem as well.

Once you complete the router setup you will be prompted to setup your printer.

**CAUTION:** Do not remove the printer from the box yet!

TIP: To avoid installation issues do not plug this router into any other routers you have at home.

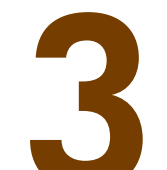

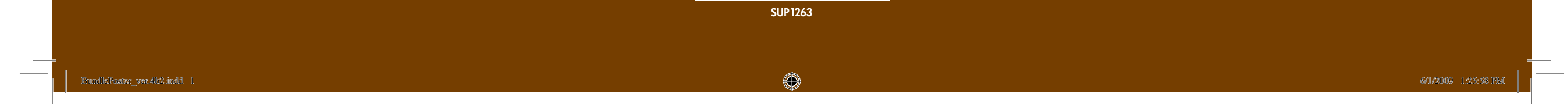

Once the HP Wireless Solutions wizard prompts you to start the setup of your printer take a moment to remove the printer from the printer box.

Follow the on-screen instructions for setting up your printer.

**EXACTE:** These instructions are specific to the bundled purchase. They supersede the setup material and CD that comes in the printer box.

TIP: If you are installing this printer on devices other than the Notebook in this bundle use the installation CD that came in the printer box.

Introducing the first wireless setup solution anyone can do.

To enable a seamless setup of all three devices in your bundle follow these instructions carefully. Open up and setup one device at a time. The materials in the router and printer boxes apply **ONLY** if purchased separately. The following instructions are specific to the bundled purchase and combined installation.

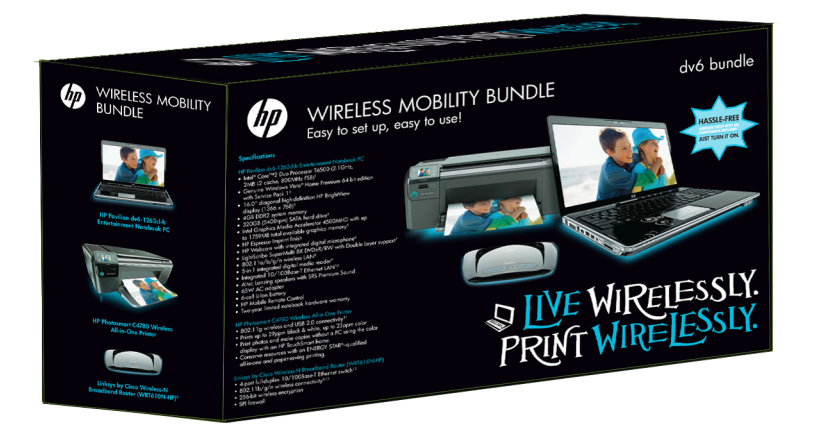

**AOTE:** For additional information or troubleshooting content please see the documentation that is packaged with each device.

## Wireless Setup Anyone Can Do